# Texecom Premier Elite sentralapparat med Ricochet radioekspander

De nye «Premier Elite» sentralapparatene håndterer trådløse komponenter annerledes i forhold til de gamle sentralapparatene. Ta deg derfor tid til å lese dette, selv dersom du har gjort dette før. Dette dokumentet er ikke ment å være en fullstendig veiledning.

# Hva er Ricochet?

Ricochet er et 2-veis, mesh-basert selvorganiserende trådløst radiosystem. Hver detektor er i stand til å hoppe via to andre detektorer for å komme frem til radioekspanderen. Systemet holder selv rede på alternative signalveier, og endrer disse ved behov. Det anbefales å installere komponentene som en klynge dersom det er mulig, slik at hver detektor har mange alternative signalveier. Detektorene settes automatisk i hviletilstand når alarmanlegget er frakoblet, slik at de ikke bruker batteri på å sende alarm hver gang de ser bevegelse.

## Radioekspandere

Det finnes to typer Ricochet radioekspandere. Disse kan håndtere henholdsvis 8 og 32 trådløse detektorer. Hver radioekspander oppretter sitt eget selvorganiserende trådløse nettverk. Det er viktig å være klar over at hver trådløs detektor læres inn på en spesifikk radioekspander. Detektorene er IKKE i stand til å kommunisere med de andre radioekspanderne, og de skal derfor monteres innen rekkevidde av den radioekspanderen de ble lært inn på. Noen sentralapparater (varianter som slutter p å-W) har innebygd mottaker. Denne har adresse 1. Sentralapparater med innebygd mottaker kan ikke tilkobles flere mottakere.

Innlæring av trådløse komponenter foregår via betjeningsenheten. Man skal IKKE registrere komponenter direkte i radioekspanderen (såkalt «Legacy mode»). Alle brytere merket «options» skal være OFF. Det er ikke nødvendig å benytte Ricochet PC-programvare, selv om man kan gjøre det for å sjekke status på anlegget etter installasjon.

# Premier Elite 8XP-W

Denne kan håndtere opptil 8 trådløse detektorer. I likhet med de vanlige ekspansjonsenhetene for kablede detektorer opptar den 1 adresse på sentralens nettverk. Den valgte adressen bestemmer inngangsnumrene som kan benyttes for trådløse detektorer. Eksempelet under viser 8XP-W med adresse 1 koblet til sentralens nettverk 2. Her ser man at inngang 73-80 kan benyttes til trådløse detektorer:

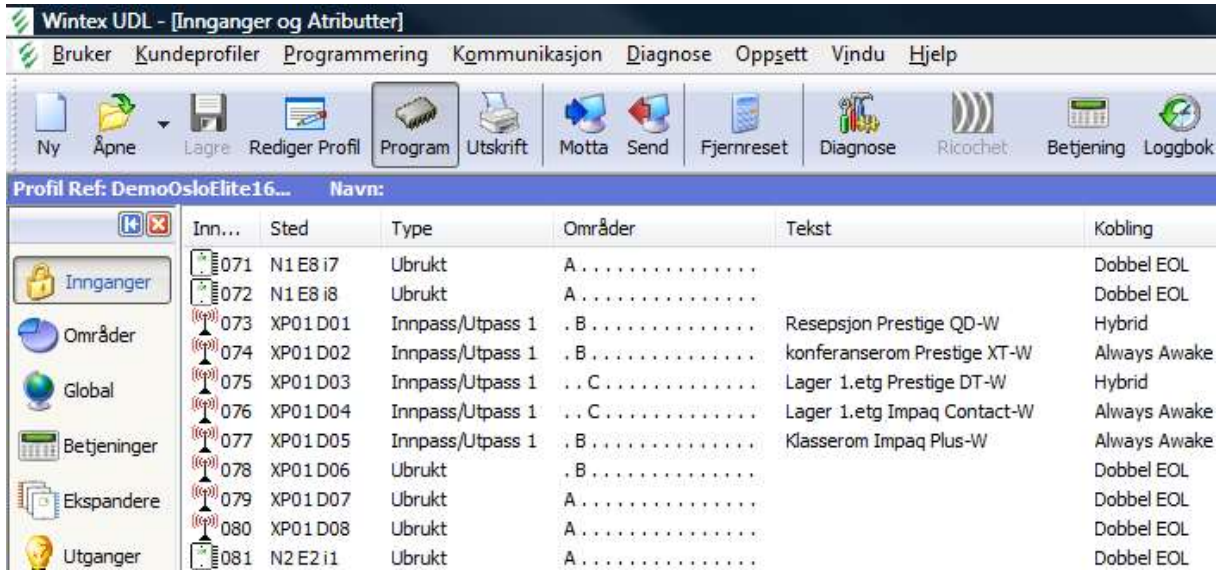

## Premier Elite 32XP-W

Denne kan håndtere opptil 32 trådløse detektorer. Den opptar opptil 4 adresser på sentralens nettverk, avhengig av hvilken adresse som er valgt som baseadresse; Dersom man setter adressen til 1, så vil den oppta adresse 1, 2, 3 og 4. Dersom man setter adressen til 6, så vil den oppta adresse 6, 7 og 8 (fordi adresse 9 ikke eksisterer).

## Ting å tenke på før installasjon

- Dersom det skal benyttes mer enn én radioekspander, så må man først av alt planlegge installasjonen med tanke på hvilke detektorer som skal «snakke» med hvilken radioekspander. Dette er mye det samme som når du planlegger en kablet installasjon.
- Når man skal lære inn detektorene, så må man ha detektoren i hånden mens man står ved betjeningsenheten. Av den grunn skal man IKKE skru detektorene opp på veggen før man har lært dem inn. Man kan eventuelt montere kapslingen.
- Dersom man merker detektorene med tusj på baksiden (plassering og inngangsnummer), så sparer man seg erfaringsmessig for mye ekstraarbeid.
- La dekselet på radioekspanderen være AV mens du lærer inn detektorene. Den vil da være i såkalt idriftsettingsmodus. Dette innebærer at den er mye mer villig til å organisere nettverket på nytt, og at den demper radiosignalet med 3 dB. Hensikten med denne dempingen er å simulere dårligere radioforhold enn det som kan forventes i den ferdige installasjonen.
- Etter innlæring plasserer man ut de nærmeste detektorene først. Dette hjelper systemet med organiseringen av nettverket.
- IKKE endre adressen på en radioekspander når den først er satt i drift. Dersom man absolutt må gjøre dette av hensyn til f.eks. kablede ekspandere i systemet, så må man først slette alle detektorer fra radioekspanderen og deretter lære inn alle komponenter på nytt.
- Når man er ferdig med installasjonen og skal gangteste detektorene, så må man sette systemet i gangtest via betjeningsenhetens menyer. Ricochet er et 2-veis system, og detektorene er i hvilestilling bortsett fra når systemet er tilkoblet eller er under gangtest. Dersom man ikke gjør dette og i stedet kun ser på status i Wintex, så vil systemet oppleves som veldig tregt.
- I likhet med detektorene vil også eventuelle fjernkontroller (SmartKey) være knyttet opp mot en spesifikk radioekspander. Dersom det er installert flere radioekspandere, så må man velge hvilken som skal benyttes når man lærer inn fjernkontrollen.
- Menyen «Konfig Radio» under teknikerverktøy er ikke lenger i bruk. Den ble brukt med det gamle radiosystemet.
- Dersom du allerede har forsøkt å lære inn detektorer direkte i radioekspanderen før du leste dette, så kan du fabrikksresette radioekspanderen på følgende måte:
	- 1) Sett option switch 1 & 2 ON, alle de andre OFF
	- 2) Hold inne knappen «PB1» inntil alle LED er tent og slipp
	- 3) Sett alle option switch OFF og la de stå der.

## ELLER

Følg instruksjonene i avsnittet «Hvordan slette alle detektorer fra en radioekspander».

#### Hvordan lære inn detektorer

Detektorene må som nevnt læres inn via betjeningsenheten. Fremgangsmåten er som følger:

- 1) Tast teknikerkode (1234). Displayet skal vise «Tast JA for inngang oppsett».
- 2) Tast JA. Displayet skal vise «inng 001 sentr01 ikke i bruk»
- 3) Tast inngangsnummeret som skal benyttes for den trådløse detektoren. Displayet skal vise for eksempel «inng 073 XP 01,01 ikke i bruk»
- 4) Tast RESET. Displayet skal vise «inng 073 lære: Leser inn.. 19s» med nedtelling. Detektoren må læres inn før nedtellingen når 0 (tast evt. RESET for å starte nedtellingen på nytt).
- 5) Mens nedtellingen pågår, HOLD INNE læreknappen i detektoren mens du setter inn batteriet. IKKE slipp læreknappen ennå.
- 6) Displayet skal nå vise for eksempel «inng 073 lære: PIR XP-W 01,01». Slipp læreknappen.
- 7) Trykk JA for å lagre
- 8) Gjenta for alle detektorer
- 9) I Wintex, velg «motta programmerte data» slik at Wintex vet hva du har gjort. Nå kan du finne de trådløse detektorene i inngangslisten og programmere dem som du ønsker.

#### Hvordan lære inn fjernkontroller (SmartKey):

Fjernkontrollene må læres inn via betjeningsenheten. Fremgangsmåten er som følger:

- 1) Tast teknikerkode (1234) etterfulgt av 8. Displayet skal vise «Trykk JA for Bruker Oppsett».
- 2) Tast JA. Displayet skal vise f.eks. «Bruker Oppsett Bruker 003»
- 3) Tast brukernummeret til den brukeren som skal få utlevert fjernkontrollen.
- 4) Tast UTKOBLE. Displayet skal vise for eksempel «Bruk 003 Ricochet Free».
- 5) Tast NEI. Displayet skal vise «Bruk 003 Ricochet Leser inn.. 19s». Fjernkontrollen må læres inn før nedtellingen når 0 (tast evt. NEI for å starte nedtellingen på nytt).
- 6) Mens nedtellingen pågår, trykk POWER på fjernkontrollen. Fjernkontrollen vil blinke en del.
- 7) Displayet skal nå vise for eksempel «Bruk 003 Ricochet FOB LED --- ». Ignorer denne beskjeden.
- 8) Dersom det er installert flere radioekspandere, må man nå taste OMRÅDE for å velge hvilken radioekspander som skal benyttes for denne fjernkontrollen.
- 9) Displayet skal vise for eksempel «Bruker 003 via inng. 009-016» hvilket er radioekspander 1 og tilhørende detektorer (fjernkontrollen kan hoppe via detektorene). Ved å bruke piltastene kan man velge en annen radioekspander.
- 10) Tast MENY for å avslutte.
- 11) I Wintex, velg «motta programmerte data» slik at Wintex vet hva du har gjort. Nå kan du programmere brukerne som du ønsker.

## Hvordan slette fjernkontroller (SmartKey):

- 1) Tast teknikerkode (1234) etterfulgt av 8. Displayet skal vise «Trykk JA for Bruker Oppsett».
- 2) Tast JA. Displayet skal vise f.eks. «Bruker Oppsett Bruker 003»
- 3) Tast brukernummeret til den brukeren som skal få utlevert fjernkontrollen.
- 4) Tast UTKOBLE. Displayet skal vise for eksempel «Bruk 003 Ricochet Inng LED ---».
- 5) Tast NEI. Displayet skal vise «Bruk 003 Ricochet Leser inn.. 19s».
- 6) Mens nedtellingen pågår, trykk RESET. Du skal høre kvitteringstone.
- 7) Displayet skal vise «Bruk 003 Ricochet Free». Fjernkontrollen er nå slettet.

## Hvordan slette detektorer enkeltvis

Dette lar deg slette en detektor fra systemet. Merk at dersom en detektor skal fjernes fra systemet, så er det ikke tilstrekkelig å programmere den som «ubrukt». Den må slettes for å unngå feilmeldinger.

- 1) Tast teknikerkode (1234). Displayet skal vise «Tast JA for inngang oppsett».
- 2) Tast JA. Displayet skal vise f.eks. «inng 001 sentr01 ikke i bruk»
- 3) Tast inngangsnummeret til detektoren som skal slettes. Displayet skal vise for eksempel «inng 015 XP 01,07 Direkte»
- 4) Tast RESET. Displayet skal vise «inng 073 Lære: Leser inn.. 19s» med nedtelling.
- 5) Mens nedtellingen pågår, TRYKK RESET EN GANG TIL.
- 6) Displayet skal nå vise for eksempel «inng 015 Lære: Free XP-W01,07».
- 7) I Wintex, velg «motta programmerte data» slik at Wintex vet hva du har gjort. Nå kan du finne de trådløse detektorene i inngangslisten og programmere dem som du ønsker.

## Hvordan slette alle detektorer fra en radioekspander

Dette lar deg slette samtlige detektorer fra en av radioekspanderne. Merk at sentralapparater med innebygd radiomottaker likevel vil vise denne som en ekspander. Sletting av alle innlærte detektorer kan være aktuelt dersom systemet nekter å akseptere innlæring av nye detektorer.

- 1) Tast teknikerkode (1234) etterfulgt av 9. Displayet skal vise «Tast JA for Tekniker verktøy».
- 2) Tast JA. Displayet skal vise «Tekniker verktøy Vis logg display»
- 3) Trykk piltast opp inntil displayet viser «Tekniker verktøy Ricochet Diagnose».
- 4) Tast JA. Displayet skal vise «inng 001 ikke Ricochet»
- 5) Trykk piltast ned inntil displayet viser en av detektorene på den aktuelle radioekspanderen, f.eks. «inng 009 PIR – XP»
- 6) Trykk RESET. Displayet skal vise «JA for fabrikk Ricochet XP1,1». Dette betyr at ved å taste JA vil du fabrikksresette hele den radioekspanderen som har adresse Nettverk 1, Ekspander 1. Her må man tenke på at radioekspanderne finnes med enten 8 eller 32 kanaler.
- 7) Trykk JA. Displayet skal vise f.eks. «inng 009 Free». Alle detektorene på denne ekspanderen er nå slettet.
- 8) I Wintex, velg «motta programmerte data» slik at Wintex vet hva du har gjort.

# Ricochet Device Mode

La denne være som den er. Den velges automatisk til det som er mest fornuftig for hver type komponent. Dersom man f.eks. velger «Always Awake» for en bevegelsesdetektor så vil den sende radiosignal hver gang den ser bevegelse, også når systemet er frakoblet. Dette vil ha negativ innvirkning på batteriet levetid.

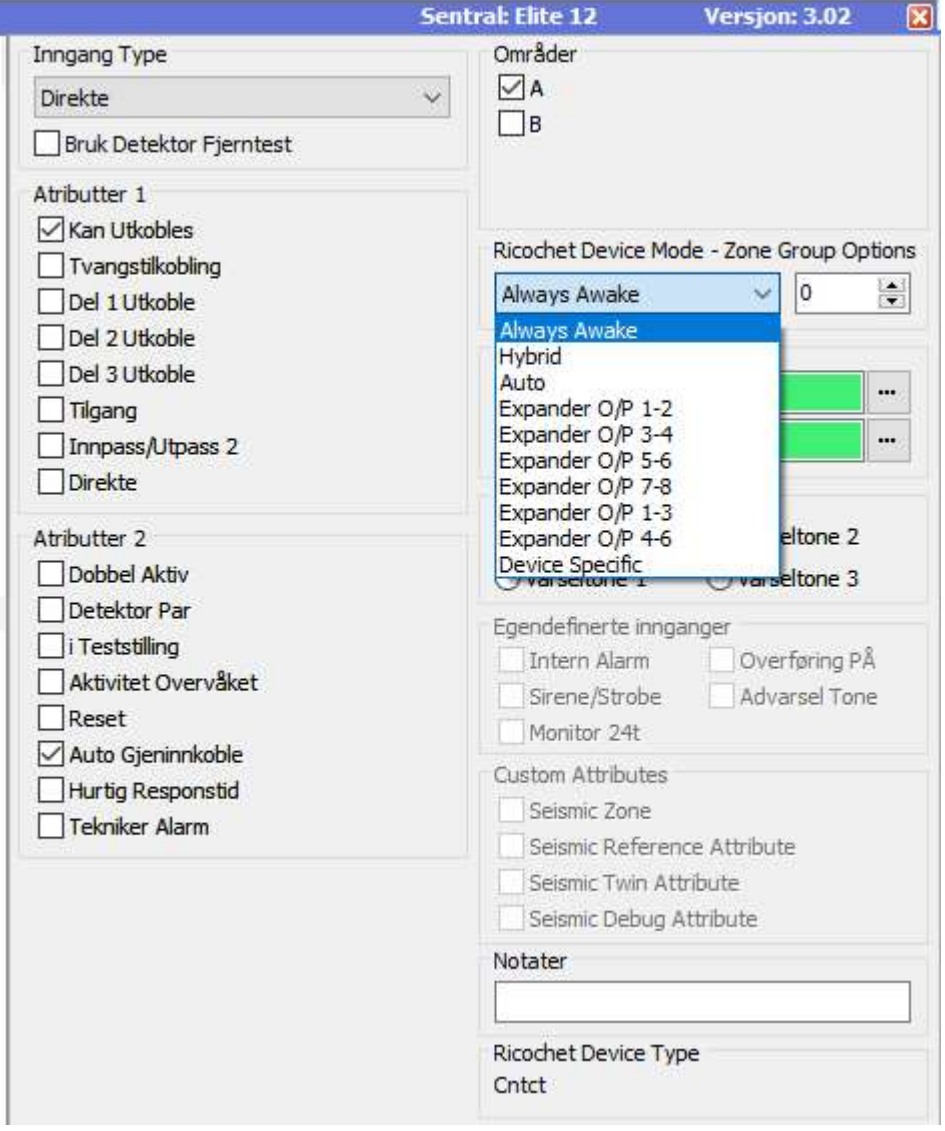

## Ricochet programvare

Dersom man har installert Ricochet programvare på PC, så vil man se at det tilhørende ikonet på verktøylinjen er grønt:

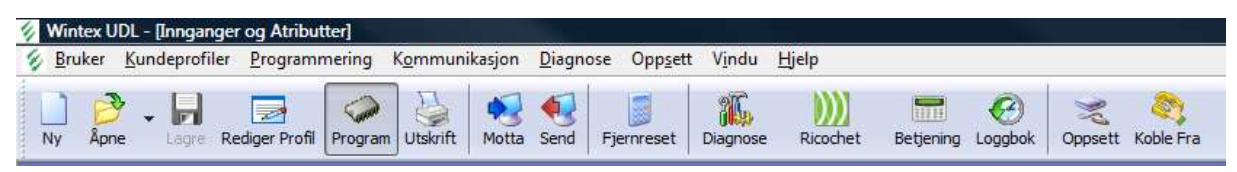

Ricochet kan startes ved å trykke på dette ikonet. Man skal da få opp dette skjermbildet:

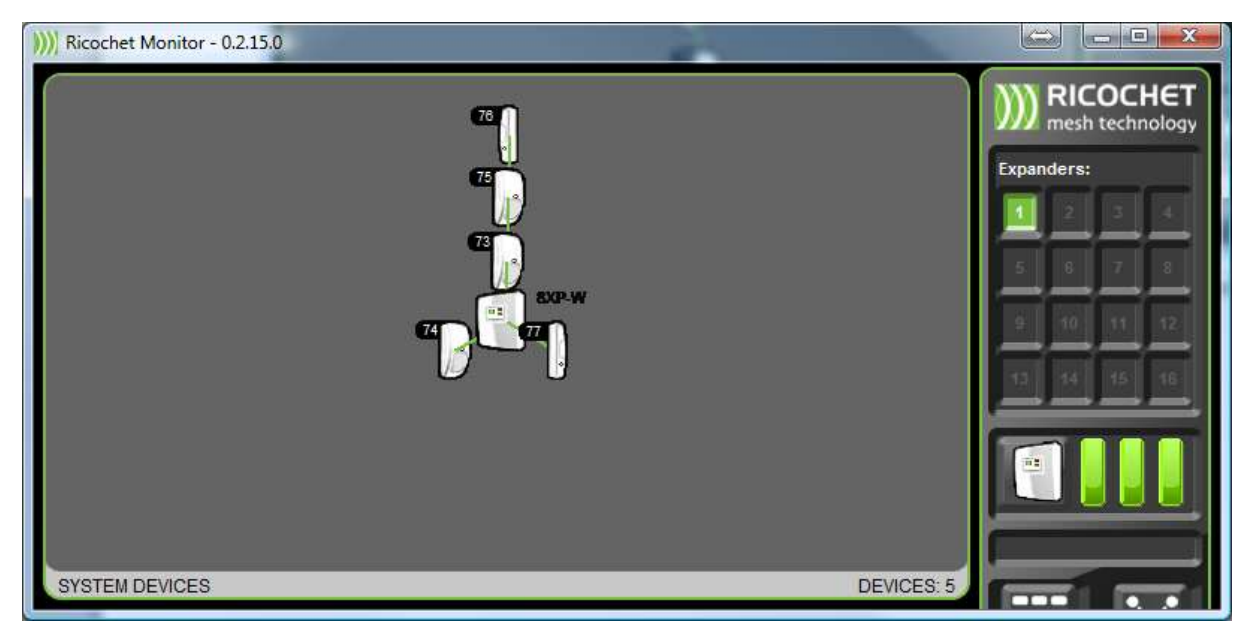

Her ser man de trådløse komponentene og signalveien som benyttes for øyeblikket. Dersom man aktiverer en fjernkontroll så vil også den vises her. Ved å klikke på komponentene kan man få opp mer informasjon:

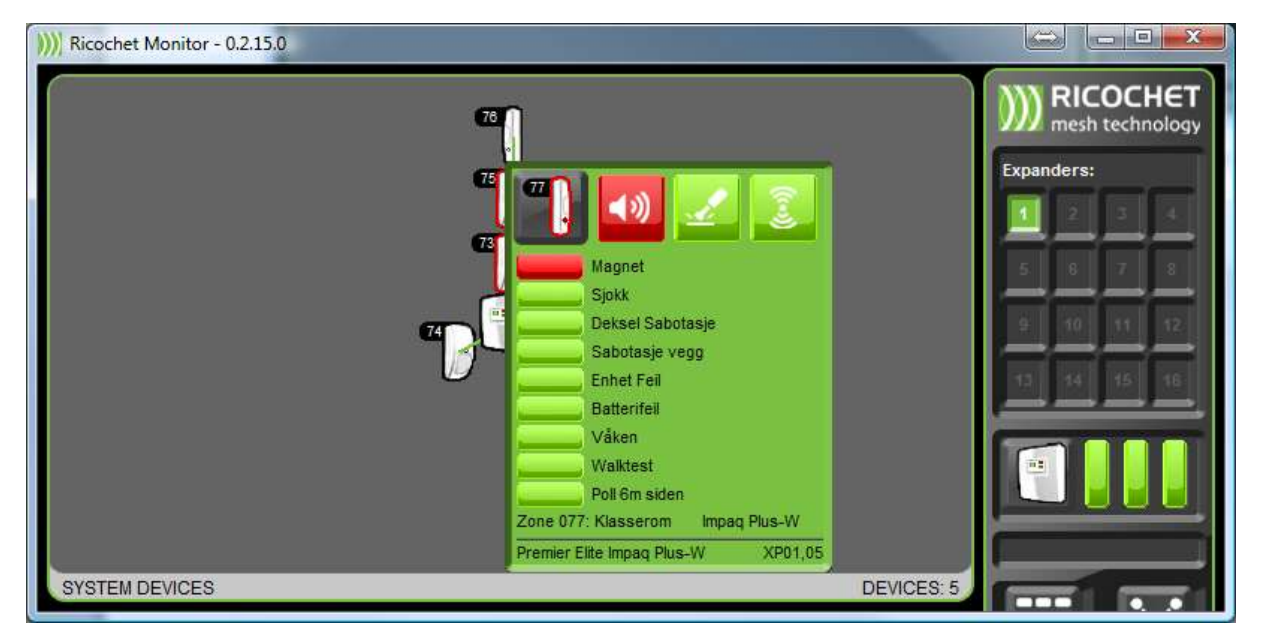

Alarm Parts AS – 03.02.17